# **Guide de dépôt des candidatures au prix PEPS 2018**

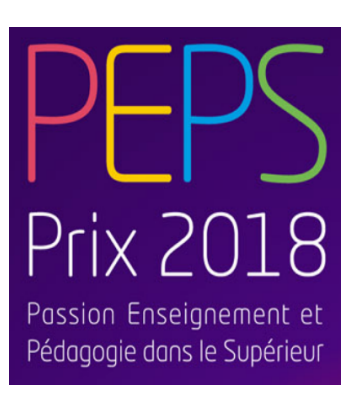

**Février 2018**

Ce document présente les étapes essentielles pour candidater au prix [PEPS](http://www.enseignementsup-recherche.gouv.fr/cid125731/prix-peps-passion-enseignement-et-pedagogie-dans-le-superieur-2018.html) sur la plateforme de dépôt. Nous vous conseillons de vous reporter au [règlement](http://cache.media.enseignementsup-recherche.gouv.fr/file/2018/28/6/peps2018_reg_04_887286.pdf) pour connaitre les attendus précis du dossier de candidature.

### **De quoi s'agit-il ?**

Le ministère de l'Enseignement supérieur, de la Recherche et de l'Innovation met en place la troisième édition du Prix "Passion Enseignement et Pédagogie dans le Supérieur " (PEPS). Les candidatures peuvent s'effectuer dans 4 catégories différentes :

- Innovation pédagogique,
- Soutien à la pédagogie,
- Formation tout au long de la vie (FTLV),
- Recherche en pédagogie.

## **Calendrier et URL de dépôts**

La date limite de dépôt de candidature en ligne est fixée au 27 avril 2018 sur la plateforme Sciencesconf : [https://peps2018.sciencesconf.org](https://peps2018.sciencesconf.org/).

# **Étapes de dépôt**

#### **1. Créer un compte sur Sciencesconf**

Rendez-vous sur la page de dépôt : [https://peps2018.sciencesconf.org](https://peps2018.sciencesconf.org/) et connectez vous.

Si vous n'avez pas de compte sur Sciencesconf vous pouvez en créer un, à partir du menu déroulant "Connexion" en haut à droite en choisissant "Créer un compte" :

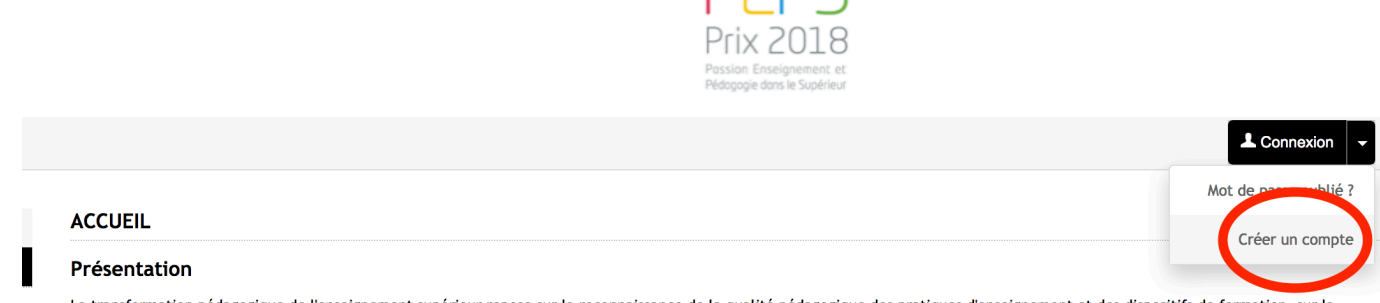

La transformation pédagogique de l'enseignement supérieur repose sur la reconnaissance de la qualité pédagogique des pratiques d'enseignement et des dispositifs de formation, sur la Remplissez ensuite les champs requis.

#### **2. Identifier les documents correspondant à votre catégorie de projet**

Les documents ne sont pas exactement les mêmes selon que vous candidatez pour un projet d'innovation pédagogique, de soutien à la pédagogie, de formation tout au long de la vie (FTLV) ou de recherche en pédagogie.

Si votre projet porte sur l'innovation, le soutien ou la formation tout au long de la vie vous devrez télécharger, remplir et déposer le document "*Formulaire Innovation, Soutien et FTLV*" et vous devrez indiquer dans le premier champ du formulaire (intitulé "*Catégorie :*") la catégorie précise que vous choisissez (Innovation, Soutien ou FTLV). Si vous présentez un projet portant sur la Recherche en pédagogie vous devrez télécharger, remplir et déposer le "*Formulaire Recherche*".

Dans tous les cas vous devrez aussi déposer :

- un curriculum vitae de 2 pages maximum pour chaque membre de l'équipe
- des témoignages de collègues, étudiants...
- les documents intitulés "*Caution institutionnelle*" et "*Engagement*" complétés.
- **3. Déposer** Lorsque votre candidature est prête rendez vous sur

[https://peps2018.sciencesconf.org](https://peps2018.sciencesconf.org/) et connectez-vous

Cliquez ensuite sur "Déposer" et renseignez les métadonnées de votre projet : titre, résumé, type de candidature, catégorie de la thématique et Mots clé. Dans le cas d'une candidature collective, comme dans le document "*Engagement*", vous devez inscrire tous les participants au projet dans l'onglet "*Auteur(s)*".

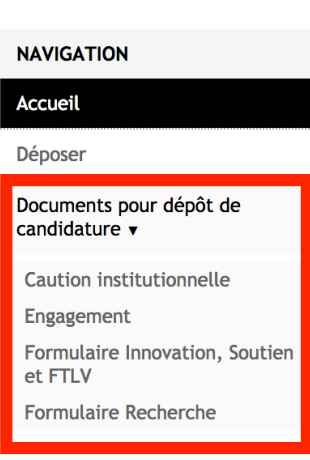

#### **ACCUEIL**

#### Présentation

La transformation pédagogique valorisation des initiatives des é

Le ministère de l'Enseignement (PEPS) pour valoriser l'engageme les établissements d'enseigneme

Le Prix PEPS est destiné à recon l'enseignement supérieur.

Dans cet objectif, le Prix PEPS r Il donne droit au titre de "Lauré

· La catégorie "Innovation

Suivez ensuite les étapes. Attention, lors du dépôt de vos documents prenez soin de transférer le premier fichier (selon votre cas "*Formulaire Recherche*" ou "*Formulaire Innovation, Soutien et FTLV*"), dans la section "*Communication*" et les autres documents dans la section "*Données supplémentaires*" comme indiqué sur la copie d'écran ci-dessous :

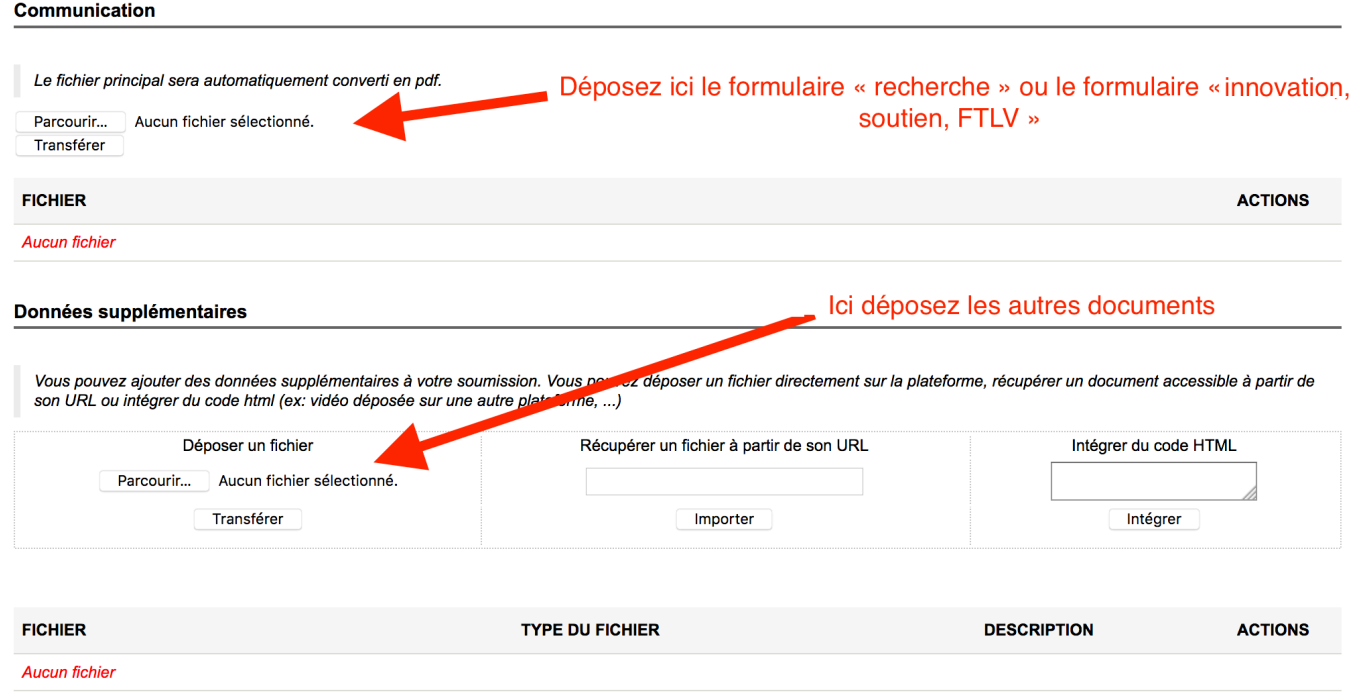

Dans le panneau récapitulatif, vérifiez que toutes les informations sont justes. Vous pouvez revenir en arrière pour effectuer des corrections grace au menu :

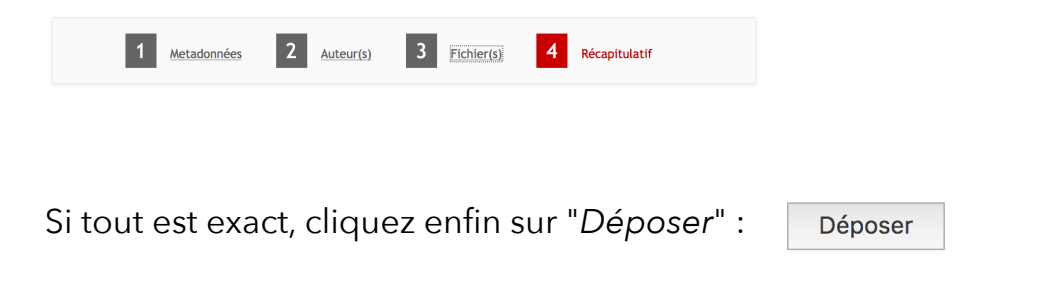

# **Plus d'informations**

[Page de l'appel à candidature sur le site du MESRI : http://www.enseignementsup](http://www.enseignementsup-recherche.gouv.fr/prixpeps2018)recherche.gouv.fr/prixpeps2018

Page de Dépôt sur Sciencesconf : [https://peps2018.sciencesconf.org](https://peps2018.sciencesconf.org/)

Contact : [prixpeps@enseignementsup.gouv.fr](mailto:prixpeps@enseignementsup.gouv.fr)